Microsoft Dynamics<sup>®</sup> AX 2012

# Shared Currencies and Exchange Rates for Microsoft Dynamics AX 2012

White Paper

This document highlights the key concepts and APIs related to the calculation, display, and storage of currency and exchange rate information.

<http://microsoft.com/dynamics/ax>

Date: April 2011

Author: Paul Winje, Senior Development Lead

Send suggestions and comments about this document to [adocs@microsoft.com.](mailto:adocs@microsoft.com) Please include the title with your feedback.

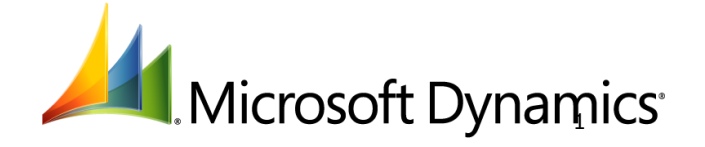

## Table of Contents

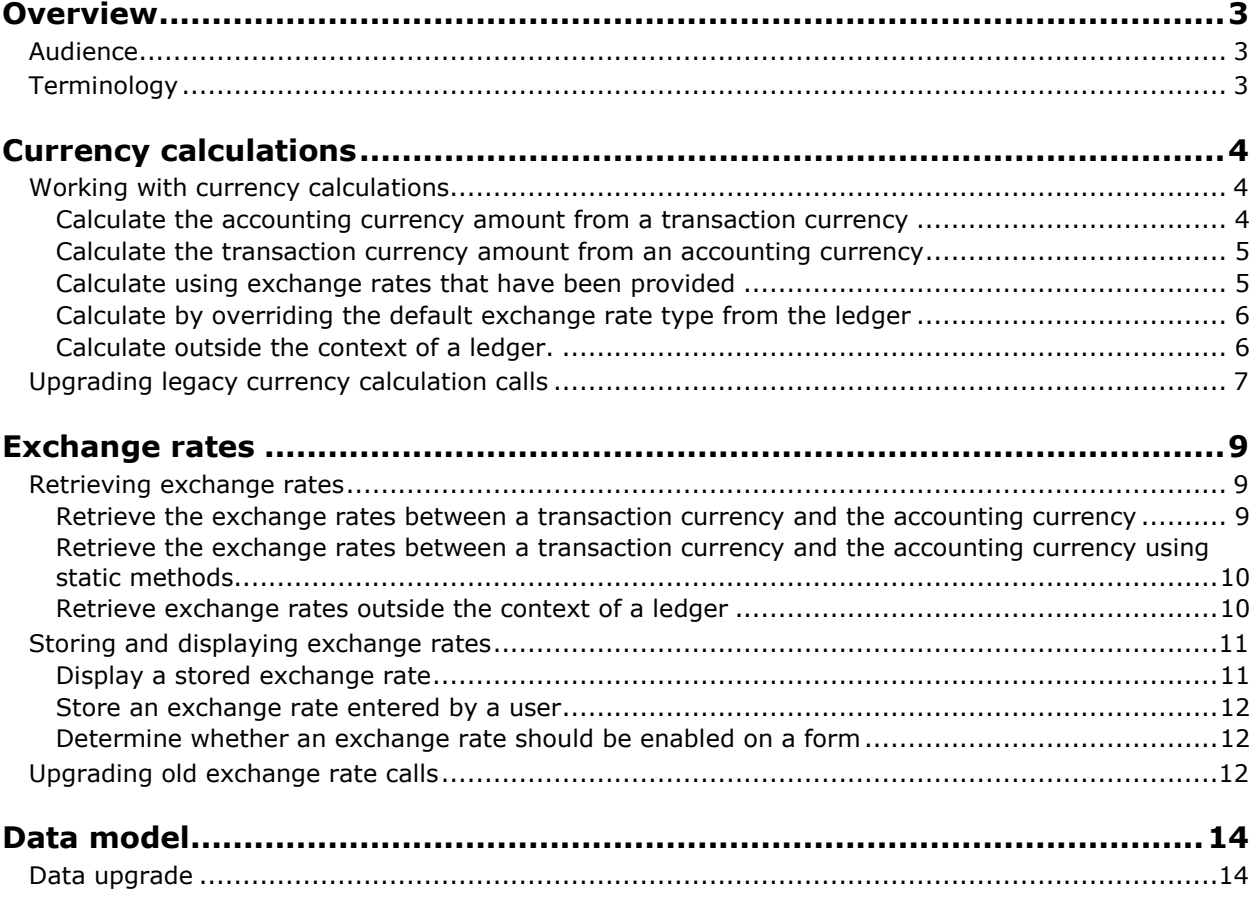

### <span id="page-2-0"></span>**Overview**

In Microsoft Dynamics® AX 2012, the currency and exchange rate framework has been enhanced to share information across multiple legal entities. As part of this work, the data model has been redesigned, the calculation engine has been rewritten, and the APIs have been updated. This document highlights the key concepts and APIs related to the calculation, display, and storage of currency and exchange rate information, and illustrates the appropriate patterns to use in application code.

### <span id="page-2-1"></span>**Audience**

This white paper targets developers who are building new applications for Microsoft Dynamics AX 2012 and developers who are updating their existing application code and data.

### <span id="page-2-2"></span>**Terminology**

Microsoft Dynamics AX 2012 terms:

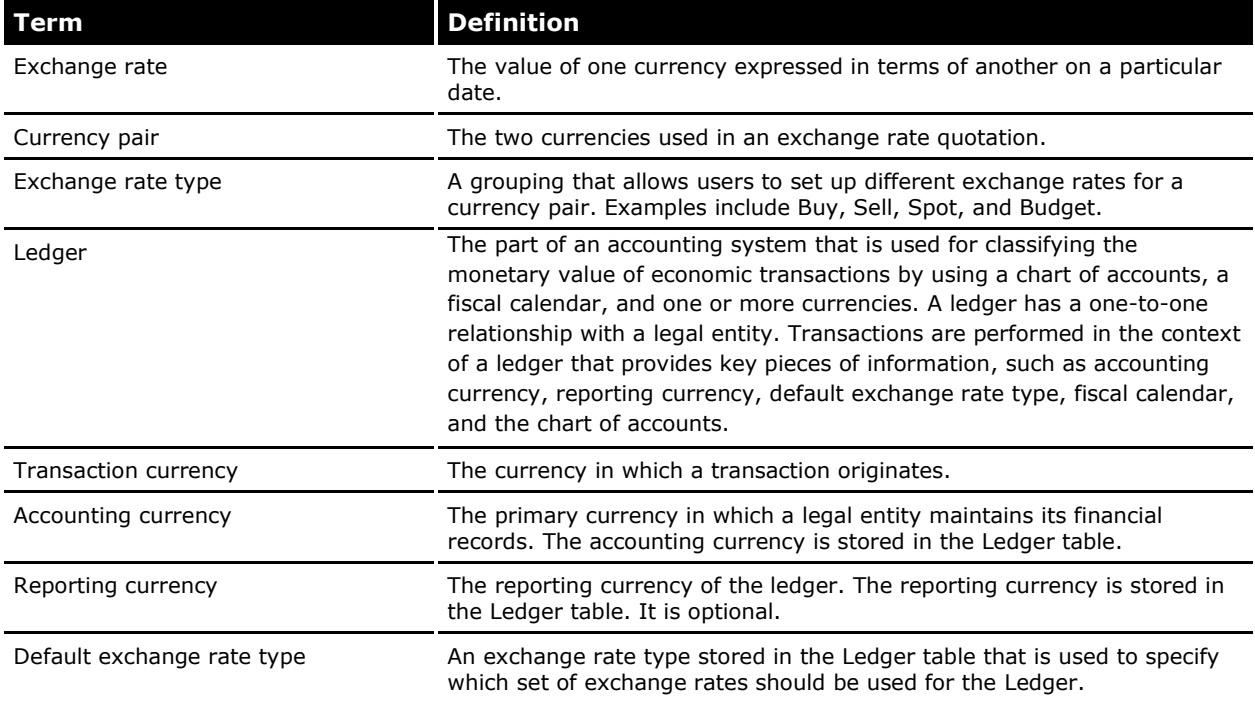

### <span id="page-3-0"></span>**Currency calculations**

Four pieces of information are necessary to perform a currency calculation in Microsoft Dynamics AX 2012:

- From currency
- To currency
- Date
- Exchange rate type

When performing a calculation in the context of a given legal entity, the exchange rate type and one of the currencies can be derived from the ledger that is associated with that legal entity. For example, assume that an accounting currency of USD and an exchange rate type of SELL have been set up for a given ledger. When that ledger is passed to the calculation engine and the

**calculateTransactionToAccounting** method is called, the calculation engine is able to automatically determine that the accounting currency is USD and the exchange rate type is SELL.

In most cases, calculations will be performed in the context of a given ledger. When performing a calculation outside of the context of a ledger, it is still possible to provide all of the necessary information via **parm** methods on the calculation engine.

### <span id="page-3-1"></span>**Working with currency calculations**

The **CurrencyExchangeHelper** class was added in Microsoft Dynamics AX 2012 and is the recommended API to perform calculations between currencies. The following examples illustrate its usage for the most common scenarios.

#### <span id="page-3-2"></span>**Calculate the accounting currency amount from a transaction currency**

This example calculates the amount in the context of the current ledger. This is indicated by passing *Ledger::current()* to the constructor method of the **CurrencyExchangeHelper** class.

```
CurrencyExchangeHelper currencyExchangeHelper;
TransDate transactionDate;
CurrencyCode transactionCurrency = 'CAD';
AmountCur amountToConvert = 100.50;
boolean shouldRoundResult = true;
AmountMst result;
currencyExchangeHelper = CurrencyExchangeHelper::newExchangeDate(
    Ledger::current(),
    transactionDate);
result = currencyExchangeHelper.calculateTransactionToAccounting(
    transactionCurrency,
    amountToConvert,
    shouldRoundResult);
```
#### <span id="page-4-0"></span>**Calculate the transaction currency amount from an accounting currency**

This example calculates the amount in the context of a ledger other than the current ledger. This is indicated by the use of the Ledger::primaryLedger method.

```
CurrencyExchangeHelper currencyExchangeHelper;
TransDate transactionDate;
CurrencyCode transactionCurrency = 'CAD';
AmountMst amountToConvert = 100.50;
boolean shouldRoundResult = true;
AmountCur result;
currencyExchangeHelper = CurrencyExchangeHelper::newExchangeDate(
   Ledger::primaryLedger(CompanyInfo::findDataArea('TST').RecId),
   transactionDate);
 result = currencyExchangeHelper.calculateAccountingToTransaction(
   transactionCurrency,
   amountToConvert,
    shouldRoundResult);
```
#### <span id="page-4-1"></span>**Calculate using exchange rates that have been provided**

There are two important things to note in this example: (1) whenever calculations are performed, both ExchangeRate1 and ExchangeRate2 must always be considered due to Euro triangulation, and (2) the rates are always stored in terms of a transaction currency to the accounting currency. Therefore, if the example called the calculateAccountToTransaction method instead, the exchange rates should still be passed in the same order.

```
 CurrencyExchangeHelper currencyExchangeHelper;
 TransDate transactionDate;
 CurrencyCode transactionCurrency = 'CAD';
 AmountMst result;
 currencyExchangeHelper = CurrencyExchangeHelper::newExchangeDate(
   Ledger::current(),
   transactionDate);
 currencyExchangeHelper.parmExchangeRate1(1.234);
 currencyExchangeHelper.parmExchangeRate2(2.54321);
 result = currencyExchangeHelper.calculateTransactionToAccounting(
   transactionCurrency,
   543.34,
   true);
```
#### <span id="page-5-0"></span>**Calculate by overriding the default exchange rate type from the ledger**

Calculating an exchange rate by overriding the default exchange rate type would be useful when it is necessary to use a different set of exchange rates for a calculation scenario. Examples might include budget processing or consolidations.

```
CurrencyExchangeHelper currencyExchangeHelper;
 TransDate transactionDate;
 CurrencyCode transactionCurrency = 'CAD';
 AmountMst result;
 currencyExchangeHelper = CurrencyExchangeHelper::newExchangeDate(
   Ledger::current(),
   transactionDate);
currencyExchangeHelper.parmExchangeRateType(
ExchangeRateType::findByName('SpecialRateType').RecId);
 result = currencyExchangeHelper.calculateTransactionToAccounting(
   transactionCurrency,
   200.75,
   true);
```
#### <span id="page-5-1"></span>**Calculate outside the context of a ledger.**

Nearly every time a calculation is performed, it will be in the context of a ledger; however, there are some scenarios where a ledger might not be involved. The following example shows how to perform such a calculation.

```
CurrencyExchangeHelper currencyExchangeHelper;
TransDate transactionDate;
CurrencyCode fromCurrency = 'CAD';
CurrencyCode toCurrency = 'USD';
 AmountCur result;
currencyExchangeHelper = CurrencyExchangeHelper::construct();
   currencyExchangeHelper.parmExchangeDate(transactionDate);
   currencyExchangeHelper.parmExchangeRateType(
ExchangeRateType::findByName('SpecialRateType').RecId);
result = currencyExchangeHelper.calculateCurrencyToCurrency(
   fromCurrency,
   toCurrency,
   123.45,
   true);
```
Additional, less common scenarios are also supported. Refer to the **[CurrencyExchangeHelper](http://go.microsoft.com/fwlink/?LinkId=215093)** class [documentation](http://go.microsoft.com/fwlink/?LinkId=215093) for additional information. Always check to see whether the **CurrencyExchangeHelper** class has the method required when converting any amount in the application. We recommend that you always perform the calculations by using the engine because the engine takes all necessary factors into account.

### <span id="page-6-0"></span>**Upgrading legacy currency calculation calls**

Previously, developers calculated amounts by using the **CurrencyExchHelper** class or the Currency table methods. The **CurrencyExchHelper** class has been removed, therefore any calls referencing it will need to be refactored. Many methods on the Currency table have also been removed and will need to be refactored.

The following table documents the methods that have been removed from the Currency table along with the corresponding replacement method, where applicable.

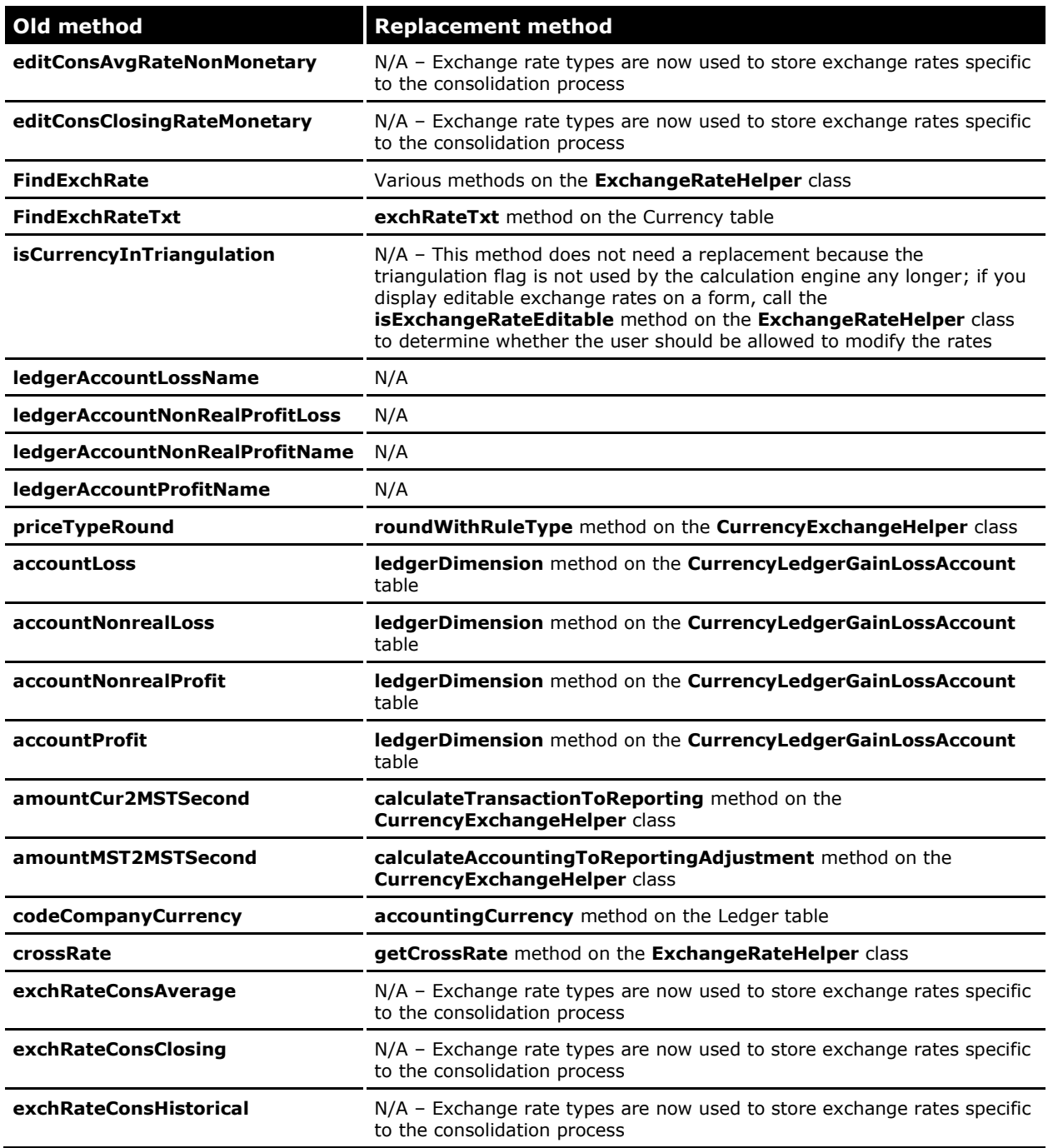

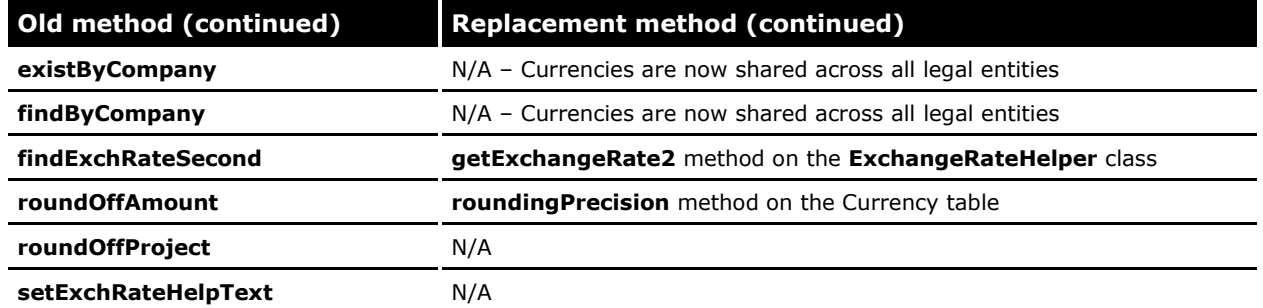

The following table documents the methods that have been removed from the **CurrencyExchHelper** class along with the corresponding replacement method on the new **CurrencyExchangeHelper** class, where applicable.

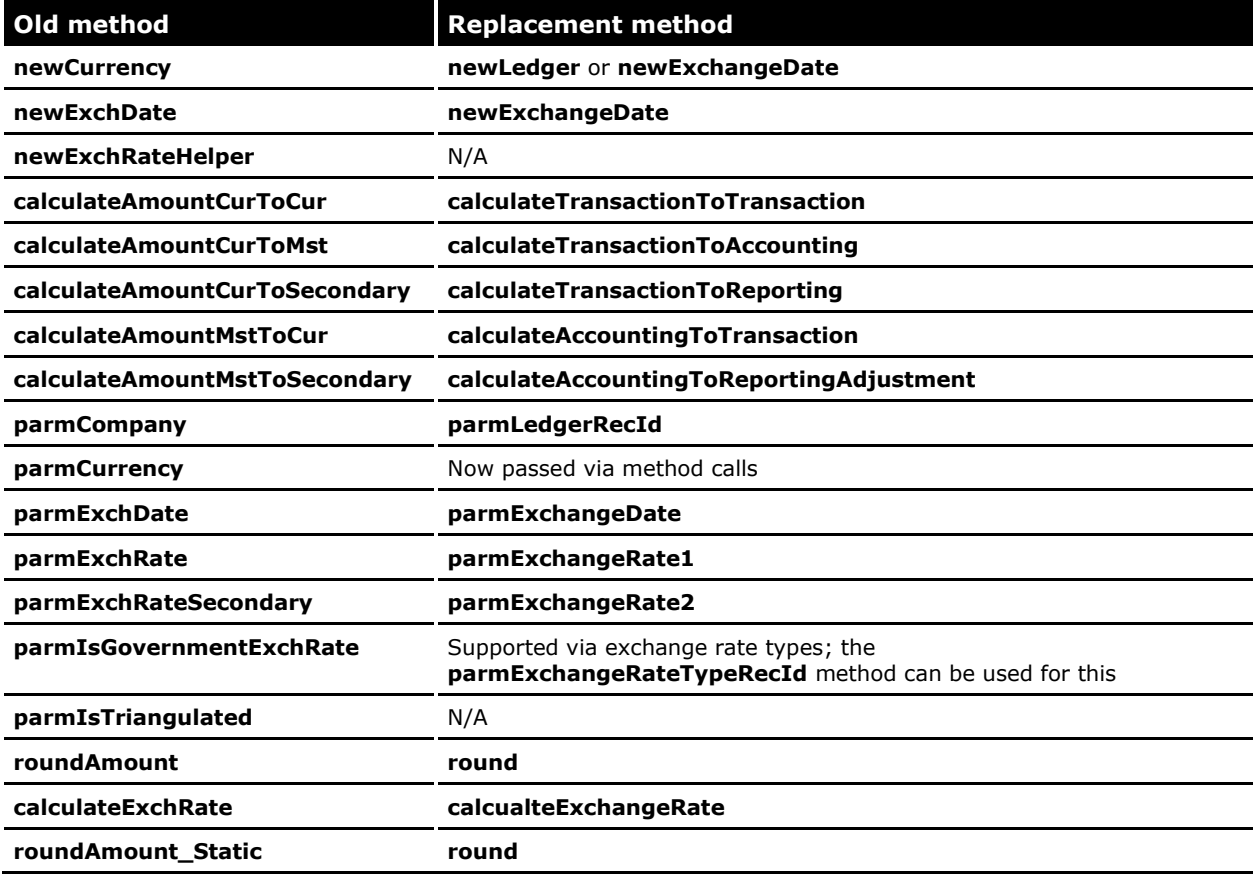

### <span id="page-8-0"></span>**Exchange rates**

The same pieces of information are necessary to work with exchange rates that are used to perform currency calculations:

- From currency
- To currency
- Date
- Exchange rate type

### <span id="page-8-1"></span>**Retrieving exchange rates**

Two exchange rates (ExchangeRate1 and ExchangeRate2) must always be considered when retrieving or using exchange rates in the application. This is because Euro triangulation is possible for countries that are in the process of transitioning their national currency to the Euro currency. This results in scenarios where a currency calculation requires two exchange rates.

 Under normal circumstances, amounts could be converted directly from GBP to USD, which would require only one exchange rate:

GBP > USD ExchangeRate1 would be non-zero. ExchangeRate2 would be zero.

 Assuming that GBP is a denomination of the Euro currency, amounts would require two exchange rates (triangulation) in order to calculate GBP to USD:

GBP > EUR > USD ExchangeRate1 would be non-zero. ExchangeRate2 would be non-zero.

There are nine possible triangulation scenarios, three of which require two exchange rates. As a result, all code must assume that two exchange rates are possible and must always take this into account when storing them or passing them to the calculation engine. If a subsystem is only using one exchange rate, it is likely incorrect unless that rate is a true cross rate that factors in both exchange rates. (Note that the **getCrossRate** and **getCrossRateReciprocal** methods on the **ExchangeRateHelper** class do factor in triangulation.)

Another important concept to understand is that the rates are always stored in terms of the transaction (or reporting) currency to the accounting currency. Therefore, when calling the exchange rate engine, be sure to set the "from" and "to" currency accordingly. This is illustrated in the following examples.

The **ExchangeRateHelper** class was added in Microsoft Dynamics AX 2012 and is the recommended API to retrieve exchange rates. The following examples illustrate its usage for the most common scenarios.

#### <span id="page-8-2"></span>**Retrieve the exchange rates between a transaction currency and the accounting currency**

```
ExchangeRateHelper exchangeRateHelper;
TransDate transactionDate;
CurrencyCode transactionCurrency = 'CAD';
CurrencyExchangeRate exchangeRate1;
CurrencyExchangeRate exchangeRate2;
exchangeRateHelper = ExchangeRateHelper::newExchangeDate(
   Ledger::current(),
```

```
transactionCurrency,
   transactionDate);
exchangeRate1 = exchangeRateHelper.getExchangeRate1();
exchangeRate2 = exchangeRateHelper.getExchangeRate2();
```
#### <span id="page-9-0"></span>**Retrieve the exchange rates between a transaction currency and the accounting currency using static methods**

There are performance benefits to using the instance methods, therefore those are recommended where possible.

```
ExchangeRateHelper exchangeRateHelper;
TransDate transactionDate;
CurrencyCode transactionCurrency = 'CAD';
CurrencyExchangeRate exchangeRate1;
CurrencyExchangeRate exchangeRate2;
exchangeRate1 = ExchangeRateHelper::getExchangeRate1_Static(
   Ledger::current(),
   transactionCurrency,
   transactionDate);
exchangeRate2 = ExchangeRateHelper::getExchangeRate2_Static(
   Ledger::current(),
   transactionCurrency,
   transactionDate);
```
#### <span id="page-9-1"></span>**Retrieve exchange rates outside the context of a ledger**

```
ExchangeRateHelper exchangeRateHelper;
TransDate transactionDate;
CurrencyCode fromCurrency = 'CAD';
CurrencyCode toCurrency = 'USD';
CurrencyExchangeRate exchangeRate1;
CurrencyExchangeRate exchangeRate2;
exchangeRateHelper = ExchangeRateHelper::newCurrencyToCurrency(
   fromCurrency,
   toCurrency);
exchangeRateHelper.parmExchangeDate(transactionDate);
exchangeRateHelper.parmExchangeRateType(
   ExchangeRateType::findByName('SpecialRateType').RecId);
exchangeRate1 = exchangeRateHelper.getExchangeRate1();
exchangeRate2 = exchangeRateHelper.getExchangeRate2();
```
When retrieving exchange rates in a Microsoft .NET application that integrates with Microsoft Dynamics AX 2012, or when reporting on information outside of the context of the application, there are three additional options for retrieving the exchange rates:

- Use the LedgerExchangeRateService web service call, which allows the ability to both read and write exchange rates from and to the application.
- Query the ExchangeRateEffectiveView view to retrieve the exchange rates. This is used primarily in reporting scenarios, but could also be used to gather the necessary information without calling into the application.
- Finally, the new and improved .NET Interop support added to the Microsoft MorphX<sup>®</sup>/ X++ environment makes it easier to call X++ code from .NET applications. In this case, the X++ exchange rate engine could be called directly from .NET applications.

Additional, less common scenarios are also supported. Refer to the **[ExchangeRateHelper](http://go.microsoft.com/fwlink/?LinkId=215096)** class [documentation](http://go.microsoft.com/fwlink/?LinkId=215096) for additional information. Always check to see whether the **ExchangeRateHelper** class has the method required when retrieving exchange rates in the application. We recommend that you do not retrieve exchange rates directly from the ExchangeRate table because it is likely that some key factors will be missed if you bypass the exchange rate engine.

### <span id="page-10-0"></span>**Storing and displaying exchange rates**

When storing exchange rates that have been entered by the user, you must apply the appropriate factors prior to storage. The same is true when displaying exchange rates. If the appropriate factors are not applied before storing or displaying exchange rates, incorrect rates could be used for a calculation. This is because every rate in the system is first divided by the quotation unit for the currency pair involved and then is multiplied by 100 before being stored in the database.

#### <span id="page-10-1"></span>**Display a stored exchange rate**

Here is an example of how an exchange rate that has been stored in the system should be displayed. Typically, this would occur in a **display** method as shown below.

```
display ExchRate displayExchRate()
   {
   ExchangeRateHelper exchangeRateHelper = ExchangeRateHelper::newCurrency(
       Ledger::current(),
       this.CurrencyCode);
   return exchangeRateHelper.displayStoredExchangeRate(this.ExchangeRate);
}
```
#### <span id="page-11-0"></span>**Store an exchange rate entered by a user**

This example is similar to the previous one, but shows what to do when storing an exchange rate entered by the user. Typically, this would occur in an **edit** method as shown below.

```
public edit ExchRate editExchRate(boolean set, ExchRate exchRate)
{
   ExchRate exchRate = exchRate;
   ExchangeRateHelper exchangeRateHelper = ExchangeRateHelper::newCurrency(
       Ledger::current(),
       this.CurrencyId);
   if ( set)
   {
       this.ExchRate = exchangeRateHelper.prepareExchangeRateForStorage(exchRate);
   \mathfrak{r}else
   {
       exchRate = exchangeRateHelper.displayStoredExchangeRate(this.ExchRate);
   }
   return exchRate;
}
```
These methods should be used any time an exchange rate is displayed on a form or report, or any time a user has the ability to enter or edit an exchange rate. Additionally, it is necessary to enable or disable the appropriate exchange rates based on the triangulation scenario. For example, because users cannot edit fixed exchange rates to the Euro currency, those exchange rates should never be available for editing.

#### <span id="page-11-1"></span>**Determine whether an exchange rate should be enabled on a form**

The following example shows how to determine whether an exchange rate should be enabled on a form. Use the value returned to enable the exchange rate controls accordingly. Static methods also are available.

```
ExchangeRateHelper exchangeRateHelper;
TransDate transactionDate;
CurrencyCode transactionCurrency = 'CAD';
CurrencyExchangeRate exchangeRate1;
CurrencyExchangeRate exchangeRate2;
exchangeRateHelper = ExchangeRateHelper::newExchangeDate(
   Ledger::current(),
   transactionCurrency,
   transactionDate);
exchangeRateHelper.isExchangeRate1Editable();
exchangeRateHelper.isExchangeRate2Editable();
```
### <span id="page-11-2"></span>**Upgrading old exchange rate calls**

In previous versions of Microsoft Dynamics AX, developers retrieved exchange rates by using the **ExchRateHelper** class or the ExchRates table methods. The **ExchRateHelper** class and the ExchRates table have been removed, therefore any calls referencing them will need to be refactored. The following table documents the methods that have been removed from the ExchRates table along with the corresponding replacement method, where applicable.

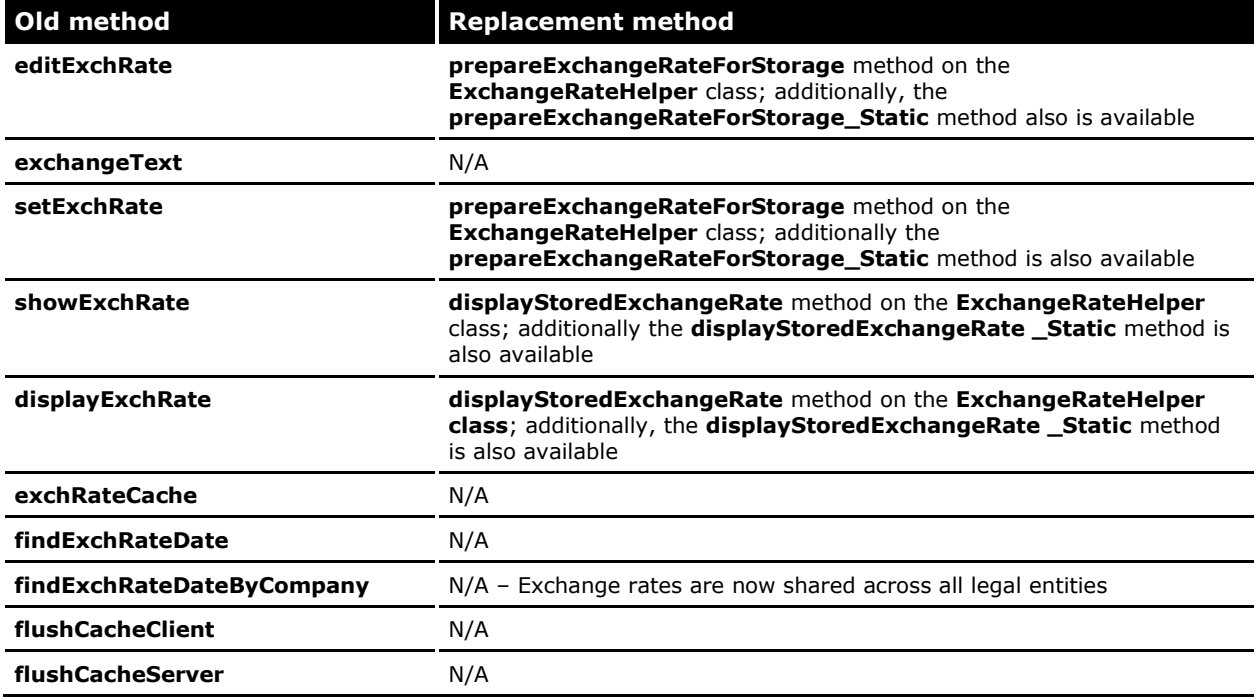

The following table documents the methods that have been removed from the **ExchRateHelper** class along with the corresponding replacement method on the new **ExchangeRateHelper** class, where applicable.

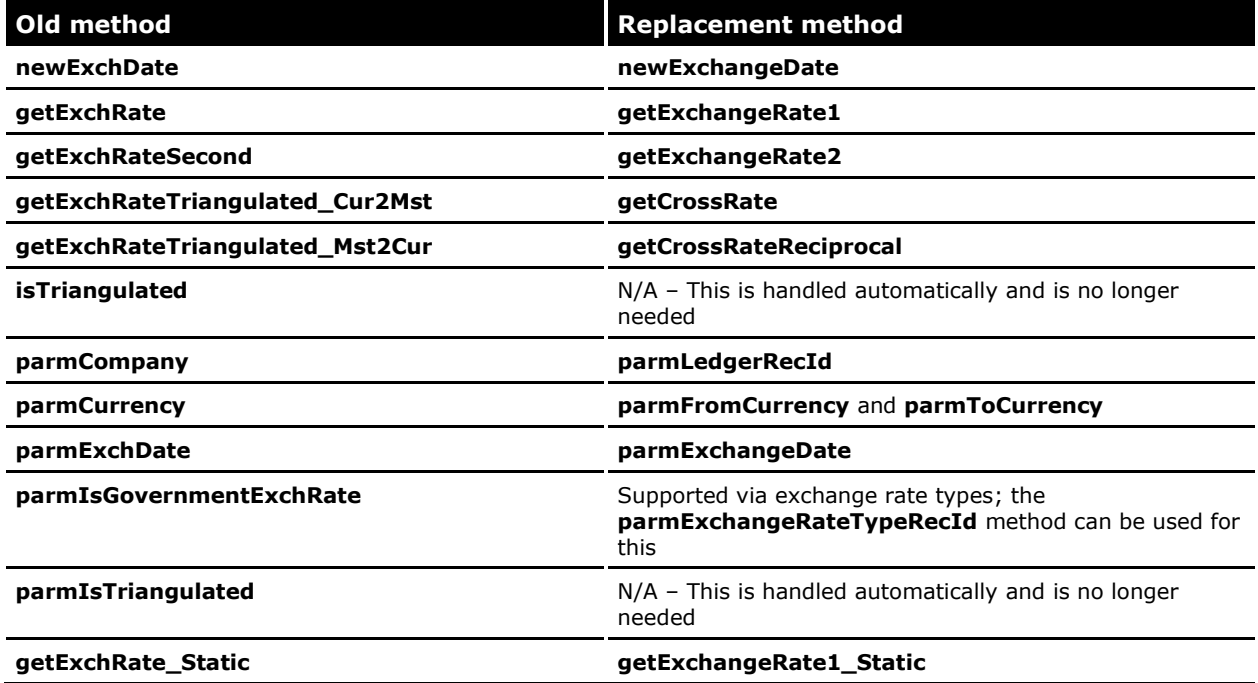

13

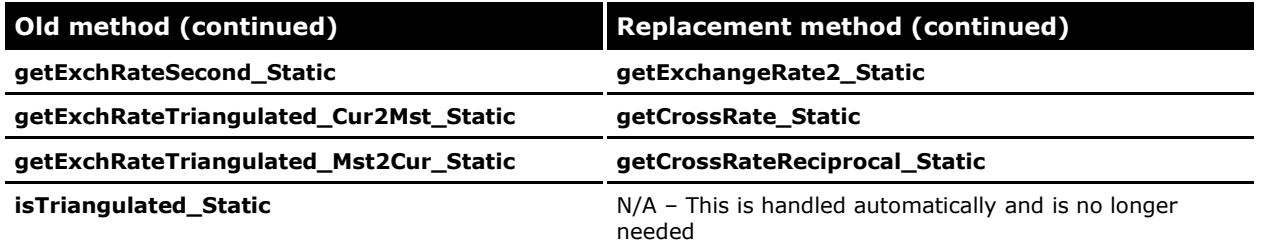

### <span id="page-13-0"></span>**Data model**

This section provides a better understanding of the new shared currency and exchange rate data model. (See Figure 1, "New currency data model" on the next page.) The mappings between the old data models and the new data models are documented in the Microsoft Dynamics AX 2012 TechNet library, in the section [Upgrade to Microsoft Dynamics AX 2012.](ttp://go.microsoft.com/fwlink/?LinkID=215084)

### <span id="page-13-1"></span>**Data upgrade**

Some key decisions were made in Microsoft Dynamics AX 2012 that should virtually eliminate the need for any data upgrade code for shared currencies and exchange rates:

- All foreign key references to currencies will continue to use the natural key of the Currency table and do not need to be replaced with a surrogate key.
- All exchange rates are stored exactly as they were before.
- Exchange rate types are defaulted from the ledger and do not need to be stored with transactions.

As a result of these decisions, none of the transactions referencing currencies or exchange rates requires an upgrade, unless developers have customizations that are directly related to the Currency or ExchRates tables. Refer to the Microsoft Dynamics AX 2012 TechNet library, Upgrade to Microsoft [Dynamics AX 2012](ttp://go.microsoft.com/fwlink/?LinkID=215084) section for details about the logic used to upgrade all of the currency information required to perform calculations.

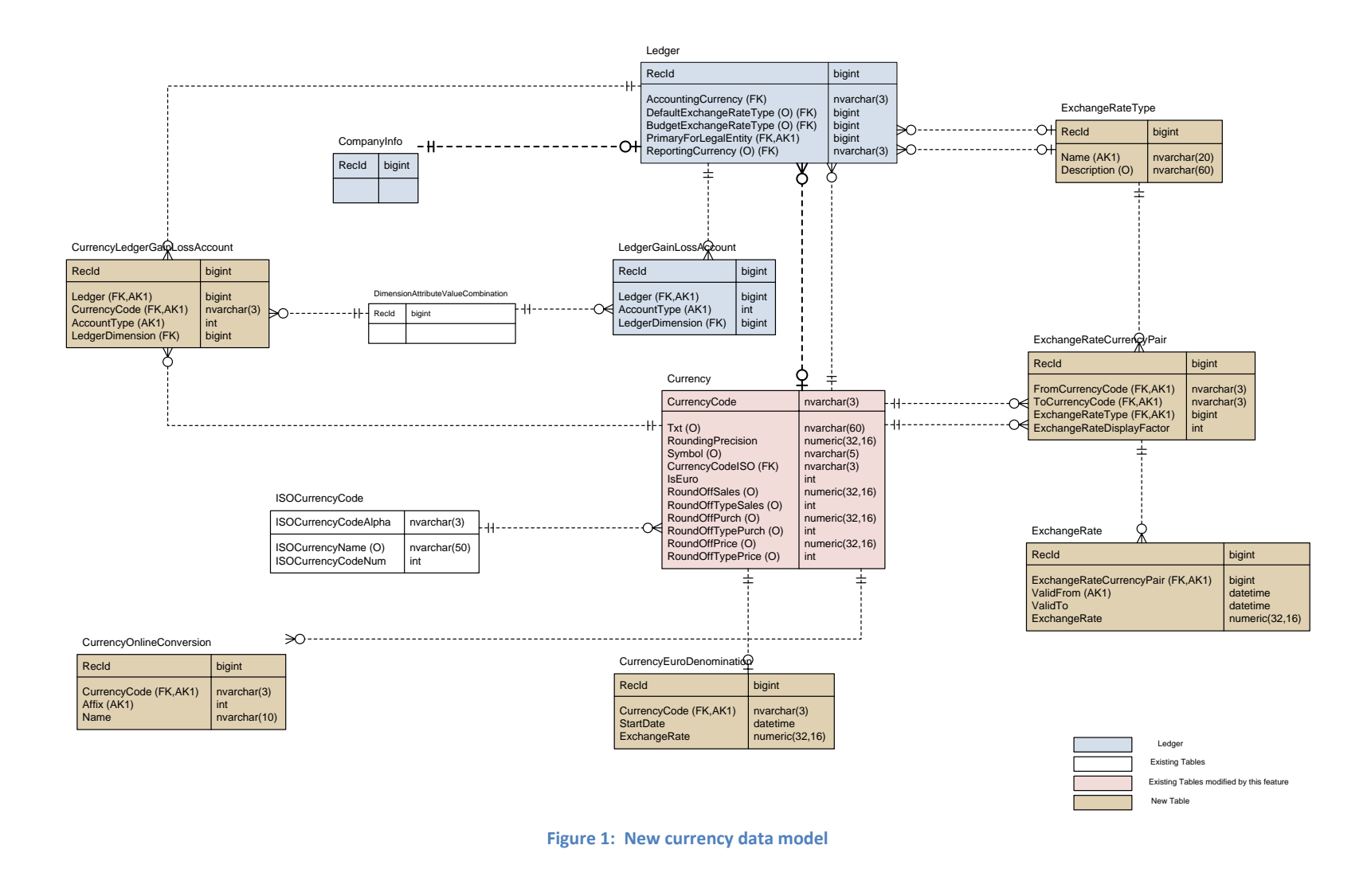

SHARED CURRENCIES AND EXCHANGE RATES FOR MICROSOFT DYNAMICS AX 2012

Microsoft Dynamics is a line of integrated, adaptable business management solutions that enables you and your people to make business decisions with greater confidence. Microsoft Dynamics works like and with familiar Microsoft software, automating and streamlining financial, customer relationship and supply chain processes in a way that helps you drive business success.

U.S. and Canada Toll Free 1-888-477-7989 Worldwide +1-701-281-6500 [www.microsoft.com/dynamics](http://www.microsoft.com/dynamics)

This document is provided "as-is." Information and views expressed in this document, including URL and other Internet Web site references, may change without notice. You bear the risk of using it. Some examples depicted herein are provided for illustration only and are fictitious. No real association or connection is intended or should be inferred. This document does not provide you with any legal rights to any intellectual property in any Microsoft product. You

may copy and use this document for your internal, reference purposes. You may modify this document for your internal, reference purposes.

© 2011 Microsoft Corporation. All rights reserved.

Microsoft, Microsoft Dynamics, the Microsoft Dynamics logo, and MorphX are trademarks of the Microsoft group of companies.

All other trademarks are property of their respective owners.

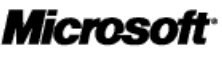